## **Liste: Filteroptionen und Beispiele**

Zur Einrichtung eines Filter zur Auswahl von Elementen aus einer Liste muss **dieses Listen-Element erneut der Seite hinzugefügt** werden mit Wiederverwenden !

In den **Element-Einstellungen (Formatter)** wird festgelegt, welche Filter bereitgestellt werden.

l **Vorhandenes Inhaltselement Liste wiederverwenden**

- Inhalte hinzufügen **»** Werkzeug-Liste öffnen (Typen):
- Gruppe unter Typen » Fortgeschrittene Elemente  $(2)$   $\Box$
- **(3)**  $\sqrt{9}$  » Inhaltselement -Typ (Liste) ansteuern und Symbolleiste anzeigen
- $\left(4\right)$  Q vorhandene Inhalte suchen » in der Zeile des Typs zeigt die Inhalte:
- **(5)**  $\sqrt{9}$  » Zeile des gesuchten Inhaltselementes ansteuern und Symbolleiste anzeigen Dokumentation/admin.tim / 05.04.2022 18:17:17  $\equiv \mathbf{r}$   $\equiv$  )
- » Inhaltselement in einen rot eingerahmten Bereich ziehen
- Wiederverwenden » Element auf der Seite, z.B. oberhalb der bestehenden Liste hinzufügen;
- » Fenster 'Element-Einstellungen' öffnen
- **(9)** Formatter » Filter-Typ auswählen
- » Filter-Einstellungen Typ-abhängig setzen (siehe Beispiele)
- (11) OK » Einstellungen speichern

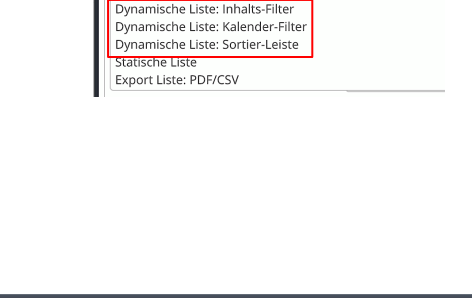

Element-Einstellungen  $\begin{tabular}{|c|c|} \hline \multicolumn{3}{|c|}{\textbf{\textit{C}}}} & \multicolumn{2}{|c|}{\textbf{S}} \\ \multicolumn{2}{|c|}{\textbf{C}} & \multicolumn{2}{|c|}{\textbf{C}} \\ \multicolumn{2}{|c|}{\textbf{C}} & \multicolumn{2}{|c|}{\textbf{C}} \\ \multicolumn{2}{|c|}{\textbf{C}} & \multicolumn{2}{|c|}{\textbf{C}} \\ \multicolumn{2}{|c|}{\textbf{C}} & \multicolumn{2}{|c|}{\textbf{C}} \\ \multicolumn{2}{|c|}{\textbf{C}} & \multic$ 

 $\overline{\bullet}$  Formatter Dynamische Liste Dynamische Liste

## **Beispiel: Inhalts-Filter**

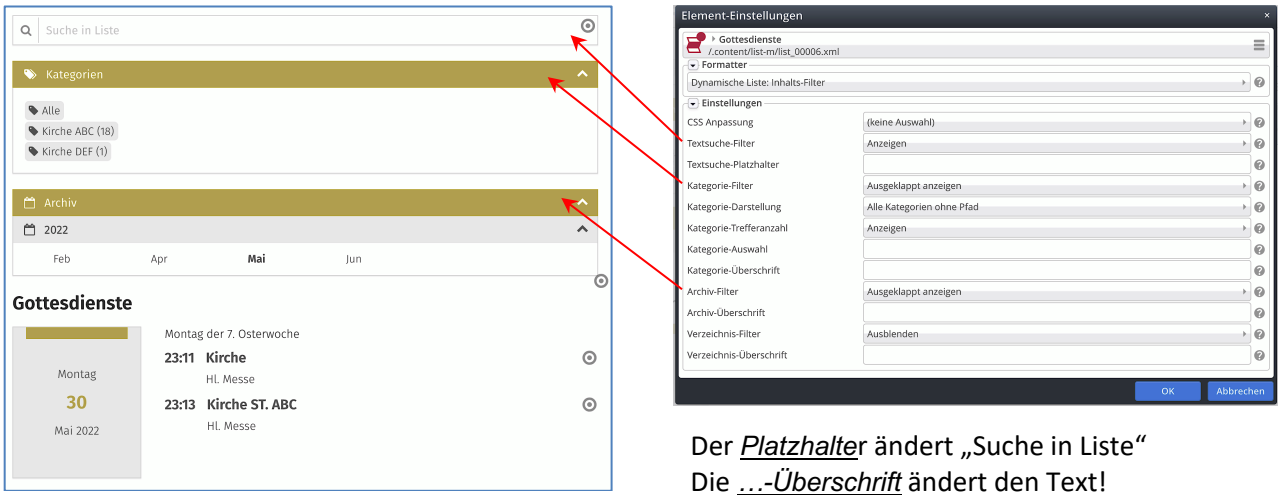

## **Beispiel: Kalender-Filter**

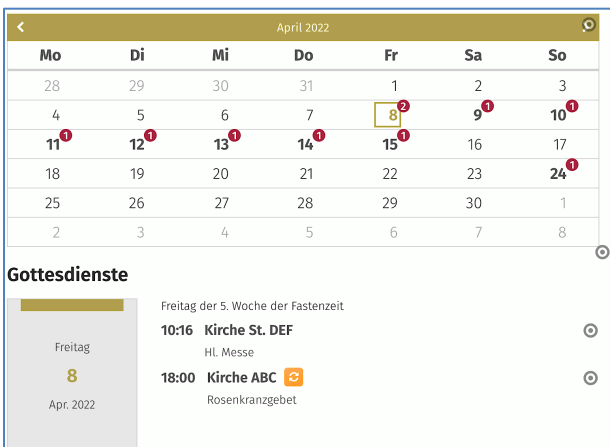

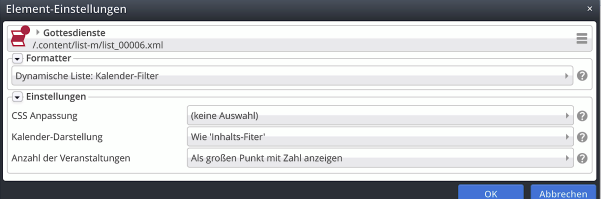